#### **Nagios XI – Ubuntu / Debian Agent Installation Nagios**®

# **The Industry Standard in IT Infrastructure Monitoring**

#### **Purpose**

This document describes how to install the Linux monitoring agent on target Ubuntu and Debian servers.

## **Target Audience**

This document is intended for use by Nagios Administrators who wish to monitor Ubuntu and/or Debian Linux servers with Nagios XI.

#### **Installing the Agent**

Download the Linux NRPE agent to the /tmp directory on the Linux server you wish to monitor.

cd /tmp wget https://assets.nagios.com/downloads/nagiosxi/agents/linux-nrpe-agent.tar.gz

Unpack the installation archive you just downloaded:

tar xzf linux-nrpe-agent.tar.gz

Enter the newly created agent subdirectory:

cd linux-nrpe-agent

Run the fullinstall script as root (if using Ubuntu you'll need to either run sudo -i to run as root or run the command with sudo in front):

./fullinstall

This will automatically take care of a number of things for you, including:

- Modifying the distro's package manager repositories
- Installing prerequisite packages
- Creating required uses and groups
- Defining services for xinetd
- Compiling and installing the agent and plugins
- Configuring the firewall
- Configuring the agent

# **Nagios Enterprises**

#### **Nagios Nagios XI – Ubuntu / Debian Agent Installation**

The script will stop to prompt you once, to ask for the IP address(es) for your monitoring server(s). You will need to type in either a single address, or if you are monitoring this Linux server from multiple Nagios instances, a list of addresses separated only by spaces, and then press enter. That will configure the xinetd superdaemon to allow connections from those locations to the agent process.

## **Adding The Host And Services**

This is the only part that varies between Nagios XI and Nagios Core.

Nagios XI users can use the **Linux Server** configuration wizard at **Configure** > **Configuration Wizard**, which will walk you through everything. Select *Ubuntu* or *Debian* as appropriate Linux Distribution when adding each host.

For Nagios Core users, define the services as you normally would for any check using NRPE. The general form looks something like this:

\$USER1\$/check\_nrpe -H \$HOSTADDRESS\$ -t 30 -c \$ARG1\$ \$ARG2\$

Here, \$HOSTADDRESS is of course the IP address (or DNS name) of the machine you just installed the agent on, \$ARG1\$ is the check command to run on the client side (e.g. check disk), and \$ARG2\$ is any other arguments you would like to include. Normally the content of \$ARG2\$ is going to include arguments intended for the check command on the client (as opposed to just arguments for check nrpe), which is denoted by the -a argument for check nrpe and then quoting around what you want passed through. Here is an example of what you might have running in the end after evaluating variables:

/usr/local/nagios/libexec/check\_nrpe -H 192.168.5.74 -t 30 -c check\_disk -a '-w 20% -c 10% -p /'

To see some pre-made command definitions that you can use, take a look at /usr/local/nagios/etc/nrpe/common.cfg – these are the definitions used by the Linux Server wizard in Nagios XI.

## **Finishing Up**

Your Nagios instance should now be happily checking your Ubuntu and Debian machines. If you have any additional support issues that you cannot resolve, please post your questions on the Nagios Support Forum:

<https://support.nagios.com/forum/>

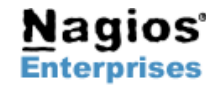

**Page 2**